## 18.9 HPanel und VPanel

Die Klasse HPanel präsentiert einen Container, der seine untergeordneten Elemente von oben nach unten und dann von links nach rechts anordnet. HPanel ist wie ein Panel ohne Rahmen, dessen Arrangement-Eigenschaft auf 'Arrange.Row' gesetzt ist.

Diese Klasse kann erzeugt werden.

So erzeugen Sie ein neues HPanel:

Dim hHPanel As HPanel hHPanel = New HPanel ( Parent As Container ) [ As "EventName" ]

Die Klasse VPanel präsentiert einen Container, der seine untergeordneten Elemente von links nach rechts und dann von oben nach unten anordnet. Es ist wie ein Panel ohne Rahmen, dessen Arrangement-Eigenschaft jedoch auf 'Arrange.Column' gesetzt ist.

Diese Klasse kann erzeugt werden.

So erzeugen Sie ein neues VPanel:

Dim hVPanel As VPanel hVPanel = New VPanel ( Parent As Container ) [ As "EventName" ]

Da die Klassen HPanel und VPanel nur hinsichtlich der Arrangement-Eigenschaft spezialisierte Panele sind, wird auf die Beschreibung der Klasse Panel im Kapitel '18.2 Panel' verwiesen.

Hinweis: Sie sollten beachten, dass mit den beiden Steuerelementen HPanel und VPanel kein wohl definiertes, statisches Design im Formular möglich ist, denn die Anordnung der untergeordneten Elemente in diesen beiden Steuerelementen hängt immer von der Größe des Programmfensters ab – sie ist daher dynamisch.

18.9.1 Beispiel

Im Beispiel werden ein HPanel (blau markiert) und ein VPanel (hellgrün markiert) eingesetzt und verschiedene Fenstergrößen – in Bezug auf dessen Höhe – aufgezogen:

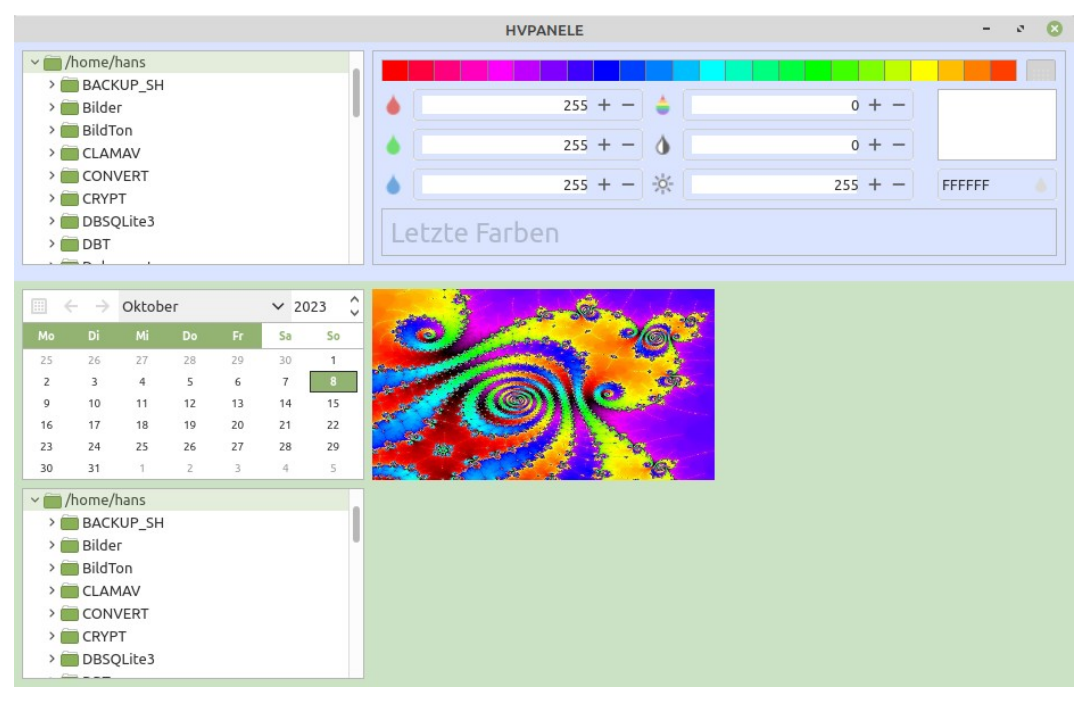

Abbildung 18.9.1.1: Beispiel 1

Anschließend wird die Fenstergröße verringert:

|                                                                                                    |                                                                                     |                                                 |                                                   |                                                    |                                                            |                                                                                       |                                                                                                    | <b>HVPANELE</b>                                        |                              |                                 | $\qquad \qquad \blacksquare$ | $\mathbf{x}$<br>$\mathbf{z}_i$ |
|----------------------------------------------------------------------------------------------------|-------------------------------------------------------------------------------------|-------------------------------------------------|---------------------------------------------------|----------------------------------------------------|------------------------------------------------------------|---------------------------------------------------------------------------------------|----------------------------------------------------------------------------------------------------|--------------------------------------------------------|------------------------------|---------------------------------|------------------------------|--------------------------------|
| v /home/hans<br>BACKUP SH<br>Bilder<br>$\rightarrow$<br>> BildTon<br>> CLAMAV<br>> CONVERT<br>> CRYPT<br>> DBSQLite3<br>$\triangleright$ DBT<br>$\sim$ |                                                                                     |                                                 |                                                   |                                                    |                                                            |                                                                                       | Letzte Farben                                                                                                    | $255 + -$<br>$255 +$<br>$\qquad \qquad -$<br>$255 + -$ | $\triangle$<br>$\frac{1}{2}$ | $0 + -$<br>$0 + -$<br>$255 + -$ | <b>FFFFFF</b>                |                                |
| E<br>Mo<br>25<br>$\overline{c}$<br>$\overline{9}$<br>16<br>23<br>30                                                                                    | $\rightarrow$<br>$\leftarrow$<br>Di<br>26<br>$\overline{3}$<br>10<br>17<br>24<br>31 | Oktober<br>Mi<br>27<br>4<br>11<br>18<br>25<br>1 | Do<br>28<br>5<br>12<br>19<br>26<br>$\overline{z}$ | Fr.<br>29<br>6<br>13<br>20<br>27<br>$\overline{3}$ | $\times$ 2023<br>Sa<br>30<br>$\tau$<br>14<br>21<br>28<br>4 | $\hat{\cdot}$<br>So<br>$\mathbf{1}$<br>$\overline{\mathbf{8}}$<br>15<br>22<br>29<br>5 | /home/hans<br>$\vee$<br>BACKUP_SH<br>> Bilder<br>> BildTon<br>> CLAMAV<br>> CONVERT<br>CRYPT<br>$\rightarrow$<br>DBSQLite3<br>≻<br>---- |                                                        |                              |                                 |                              |                                |

Abbildung 18.9.1.2: Beispiel 2

Abschließend wird die Fenstergröße so eingestellt, dass alle drei Steuerelemente im VPanel vertikal ausgerichtet sind und vollständig angezeigt werden können:

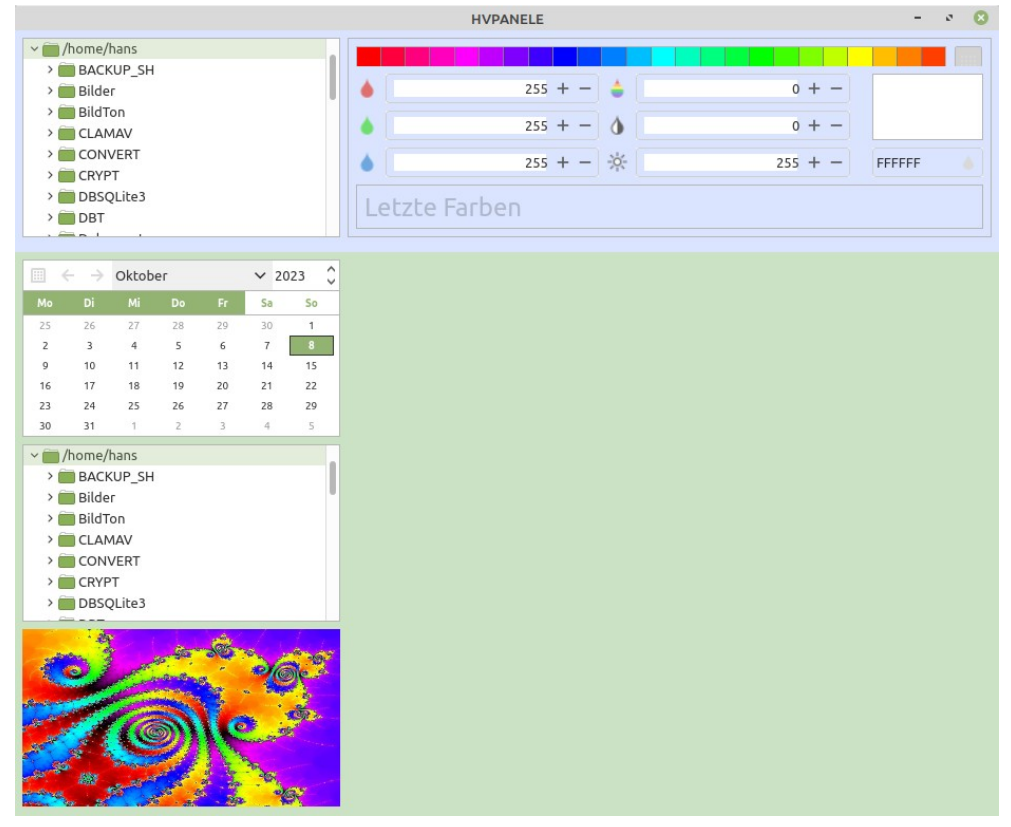

Abbildung 18.9.1.3: Beispiel 3